# Register your product and get support at www.philips.com/welcome

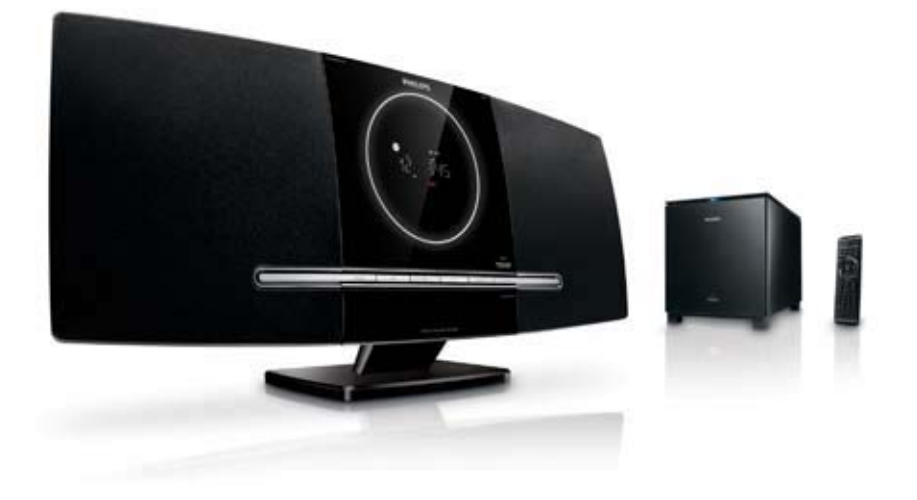

- CS Příručka pro uživatele
- EL Εγχειρίδιο χρήσης
- FI Käyttöopas
- HU Felhasználói kézikönyv
- PL Instrukcja obsługi
- PT Manual do utilizador
- RU Руководство пользователя
- SK Príručka užívateľa

# **PHILIPS**

# Содержание

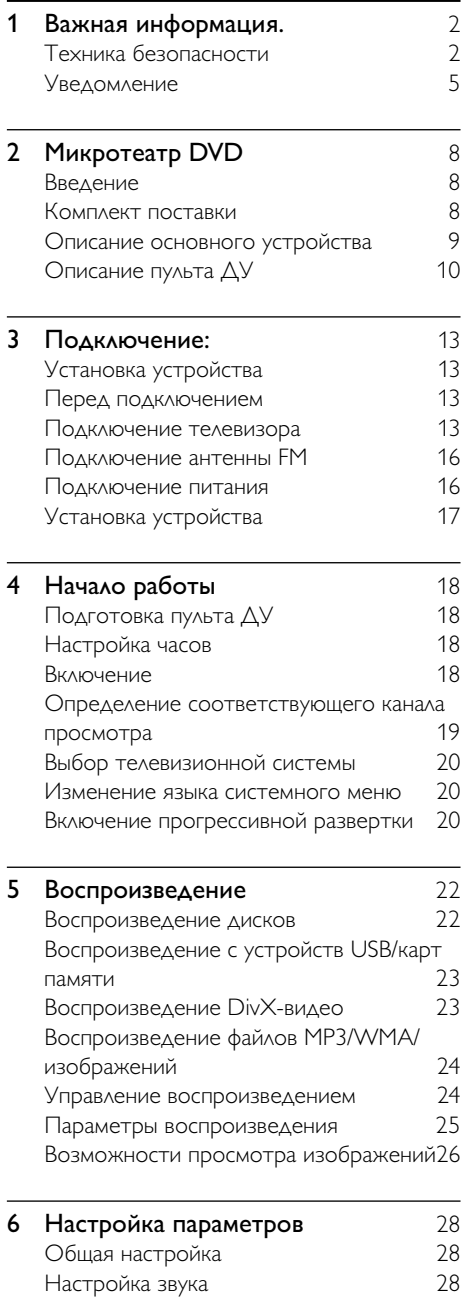

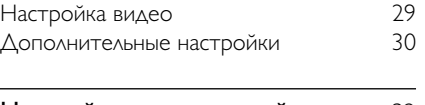

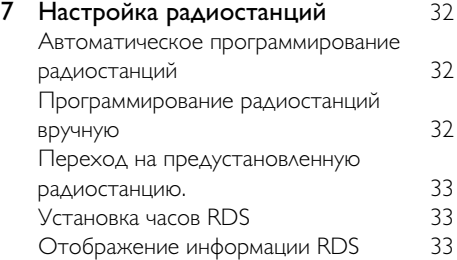

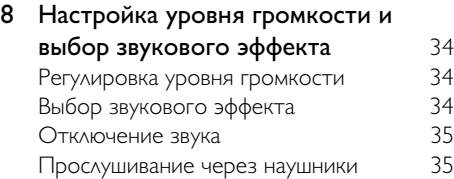

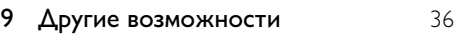

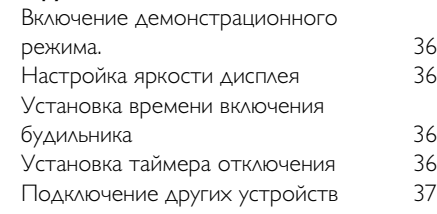

# [10 Сведения об изделии](#page-39-0) 38

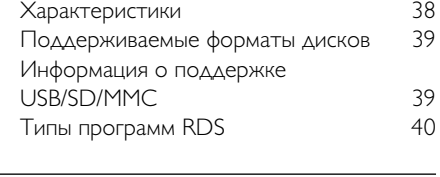

- [11 Устранение неисправностей](#page-42-0) 41
- Русский
- Гарантийный талон стр 43

# <span id="page-3-0"></span>1 Важная информация.

# Техника безопасности

#### Важные инструкции по безопасности

- (1) Ознакомьтесь с данными инструкциями.
- (2) Сохраните данные инструкции.
- (3) Обратите внимание на все предупреждения.
- (4) Следуйте всем указаниям.
- $(5)\;$  Не используйте систему вблизи воды.
- (6)Протирайте систему только сухой тканью.
- (7) Запрещается блокировать вентиляционные отверстия системы. Устанавливайте систему в соответствии инструкциями производителя.
- (8) Запрещается устанавливать систему возле источников тепла, таких как батареи отопления, обогреватели, кухонные плиты и другие приборы (включая усилители), излучающие тепло.
- (9) Не наступайте на сетевой шнур и не зашемляйте его, особенно в области вилки, розетки и в месте крепления шнура к системе.
- (10) Используйте только принадлежности/ аксессуары, рекомендованные производителем.
- (11) Устанавливайте систему только на тележку, подставку, штатив, кронштейн или стол, рекомендуемые производителем или входящие

в комплект поставки. При использовании тележки передвигайте ее осторожно во избежание наклона и падения системы.

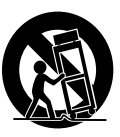

- Отключайте систему от сети во время Грозы или при длительном перерыве в использовании.
- $(13)$ При необходимости технической диагностики и ремонта обращайтесь только к квалифицированным специалистам. Проведение диагностики необходимо при любых повреждениях системы, таких как повреждение сетевого шнура или вилки, попадание жидкости или какого-либо предмета в корпус системы, воздействие дождя или влаги, неполадки в работе или падение.
- $(14)$ Использование элементов питания. ВНИМАНИЕ! Для предотвращения утечки электролита и во избежание телесных повреждений, порчи имущества или повреждения устройства соблюдайте следующие правила.
	- Вставляйте элементы питания правильно, соблюдая указанную полярность (+/-).
	- $\bullet$ Не устанавливайте одновременно батареи разных типов (старые и новые; угольные и щелочные и  $T.\Pi$ .).
	- При длительном перерыве в использовании извлекайте элементы питания.
- (15) Запрещается подвергать систему воздействию воды.
- p Запрещается помещать на систему потенциально опасные предметы (например, сосуды с жидкостями, зажженные свечи).
- q В этой системе могут содержаться свинец и ртуть. Утилизация этих веществ регламентируется в соответствии с требованиями по охране окружающей среды. За информацией об утилизации или переработке обратитесь в соответствующие организации или в Ассоциацию электронной промышленности (Electronic Industries Alliance): www.eiae.org.

#### Безопасность: важные примечания для пользователей в Великобритании.

#### Вилка сетевого шнура

Это устройство снабжено одобренным разъемом 13 А. Чтобы заменить предохранитель для этого типа разъема, выполните следующее.

- (1) Снимите крышку отсека предохранителя и извлеките предохранитель.
- (2) Установите новый предохранитель, одобренного типа BS1362 5 А, A.S.T.A. или BSI.
- $(3)$  Установите крышку отсека предохранителя на место.

Если установленная вилка не подходит для ваших розеток, ее необходимо отрезать и на ее место установить подходящую вилку. Если вилка сетевого шнура снабжена предохранителем, он должен соответствовать силе тока 5 А. Если используется вилка без предохранителя, предохранитель на силовом щите не должен превышать 5 А.

Примечание. Отрезанную вилку необходимо выбросить, чтобы избежать возможного поражения током при включении ее в розетку 13 А в каком-либо другом месте.

#### Как подсоединить вилку

Провода внутри кабеля окрашены следующим образом: синий = нейтральный (N), коричневый = активный (L). Так как эти цвета могут не соответствовать цветам клемм в вашей вилке, выполните следующие действия.

- Соедините синий провод с клеммой, отмеченной N или окрашенной в черный цвет.
- Соедините коричневый провод с клеммой, отмеченной L или окрашенной в красный цвет.
- Не соединяйте ни один из этих проводов с клеммой заземления в вилке, отмеченной Е (или  $\frac{1}{2}$ ) или окрашенной в зеленый цвет (или зеленый и желтый).

Перед тем как установить на место крышку вилки, убедитесь, что шнуровой ниппель зафиксирован над свинцовой оболочкой кабеля, а не просто над двумя проводами.

#### Авторские права в Великобритании

Для записи и воспроизведения материалов может потребоваться разрешение владельца авторских прав. Ознакомьтесь с Актом об авторском праве 1956 г. и Актами об охране прав исполнителей 1958-1972 г.г.

#### Ознакомьтесь с символами безопасности

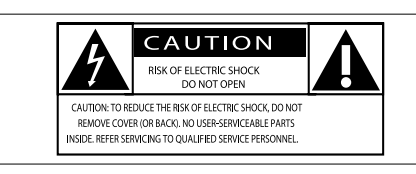

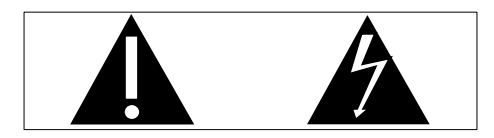

"Молния" обозначает неизолированный материал в устройстве, который может привести к поражению электрическим током. В целях безопасности не снимайте крышку устройства.

"Восклицательный знак" указывает на функции, перед использованием которых необходимо внимательно ознакомиться с прилагаемым руководством, во избежание последующих проблем с работой и обслуживанием устройства.

ВНИМАНИЕ: Для предотвращения риска возгорания или поражения электрическим током данное устройство запрещается подвергать воздействию дождя или влаги; также запрещается помещать на данное устройство заполненные жидкостью сосуды, напр., вазы.

ОСТОРОЖНО: Во избежание поражения электрическим током полностью вставляйте широкий штекер в широкий разъем.

#### Предупреждение

- Запрещается снимать корпус устройства.
- Запрещается смазывать детали устройства.
- Установите устройство на плоской, твердой и устойчивой поверхности.
- Запрещается устанавливать это устройство на другие электрические приборы.
- Устройство предназначено только для домашнего использования. Расположите устройство на достаточном расстоянии от воды, влаги и сосудов с водой.
- Берегите устройство от воздействия прямых солнечных лучей, открытого огня и источников тепла.
- Запрещается смотреть на лазерный луч внутри устройства.

Настенный монтаж устройства должен выполняться только квалифицированным персоналом. Для монтажа используйте соответствующий настенный кронштейн, устанавливайте устройство на стене, которая сможет выдержать его вес. Неправильный монтаж может привести к серьезной травме или повреждению устройства. Не пытайтесь выполнить настенный монтаж самостоятельно.

## Правила безопасности при прослушивании

#### Слушайте с умеренной громкостью.

- Использование наушников при прослушивании на максимальной громкости может привести к ухудшению слуха. Данное устройство может воспроизводить звук с таким уровнем громкости, который, даже при прослушивании менее минуты, способен привести к потере слуха у обычного человека. Возможность воспроизведения с высоким уровнем громкости предназначена для лиц с частичной потерей слуха.
- Уровень громкости может быть обманчивым. Со временем ваш слух адаптируется к более высоким уровням громкости. Поэтому после продолжительного прослушивания, то, что кажется нормальной громкостью, фактически может быть громким и вредным для вашего слуха. Во избежание этого установите безопасную громкость устройства, и подождите адаптации к этому уровню.

#### Для установки безопасного уровня громкости выполните следующие действия.

• Установите регулятор громкости на низкий уровень громкости.

<span id="page-6-0"></span>• Постепенно повышайте уровень громкости, пока звучание не станет достаточно четким, комфортным, без искажений.

#### Слушайте с разумной

#### продолжительностью.

- Прослушивание в течение длительного времени, даже при безопасном уровне громкости, может стать причиной потери слуха.
- Старайтесь использовать аудиооборудование с разумной продолжительностью и устраивать перерывы в прослушивании.

#### При использовании наушников соблюдайте следующие правила.

- Слушайте с умеренным уровнем громкости, с разумной продолжительностью.
- Старайтесь не увеличивать громкость, пока происходит адаптация слуха.
- Не устанавливайте уровень громкости, который может помешать вам слышать окружающие звуки.
- В потенциально опасных ситуациях следует соблюдать осторожность или временно прерывать прослушивание. Не используйте наушники во время управления транспортными средствами, а также во время катания на велосипеде, скейтборде и т.п. Это может привести к транспортноаварийной ситуации и во многих странах запрещено законом.

# Уведомление

# $\epsilon$

Данное изделие соответствует требованиям Европейского Союза по радиопомехам.

Внесение любых изменений, неодобренных Philips Consumer Lifestyle, может привести к лишению пользователя права управлять оборудованием.

#### Утилизация

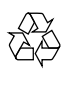

Изделие разработано и изготовлено с применением высококачественных деталей и компонентов, которые подлежат переработке и повторному использованию. Если изделие маркировано значком с изображением перечеркнутого мусорного бака, это означает, что изделие подпадает под действие директивы Европейского Парламента и Совета 2002/96/EC:

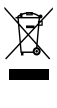

Не выбрасывайте изделие вместе с бытовыми отходами. Для утилизации электрических и электронных изделий необходимы сведения о местной системе отдельной утилизации отходов. Правильная утилизация отработавшего изделия поможет предотвратить возможные негативные последствия для окружающей среды и здоровья человека. В изделии содержатся батареи, которые попадают под действие директивы 2006/66/EC, поэтому не выбрасывайте отслужившие батареи вместе с бытовым мусором.

Если на батарее присутствует маркировка с изображением перечеркнутого мусорного бака и символом химического элемента "Pb" (свинец), это означает, что их необходимо использовать в соответствии с директивой для изделий, содержащих свинец:

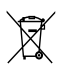

Для утилизации батарей необходимы сведения о местной системе отдельной утилизации отходов. Правильная утилизация батарей поможет предотвратить возможные негативные последствия для окружающей среды и здоровья человека.

#### Информация о влиянии на окружающую среду

Продукт не имеет лишней упаковки. Мы попытались сделать так, чтобы упаковочные материалы легко разделялись на три типа: картон (коробка), пенополистерол (буфер) и полиэтилен (мешки, защитный пенопластовый лист). Материалы, из которых изготовлена система, могут быть переработаны и вторично использованы специализированными предприятиями. Соблюдайте местные нормативы по утилизации упаковочных материалов, выработавших ресурс батареек и отслужившего оборудования.

#### Be responsible **Respect copyrights**

Незаконное создание копий материалов, защищенных от копирования, в том числе компьютерных программ, файлов, музыкальных записей и записей телеи радиопередач, может являться нарушением закона об авторском праве и быть уголовно наказуемым. Данное оборудование не может быть использовано в этих целях.

# Həmi

HDMI, и логотип HDMI, а так же High-Definition Multimedia Interface являются торговыми марками или зарегистрированными торговыми марками компании HDMI licensing. Логотипы SD, SDHC и microSD являются торговыми марками SD Card Association.

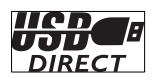

Логотипы USB-IF являются торговыми марками компании Universal Serial Bus Implementers Forum Inc.

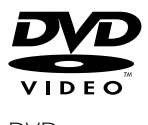

DVD является товарным знаком корпорации DVD FLLC (DVD Format and Logo Corporation).

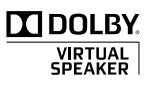

Изготовлено по лицензии Dolby Laboratories. Dolby и символ двойного D являются

торговыми марками Dolby Laboratories.

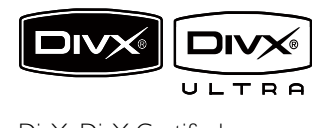

DivX, DivX Certified и соответствующие логотипы являются торговыми марками компании DivX, Inc. и используются по лицензии.

Официальная продукция DivX® Ultra Certified.

Воспроизведение всех версий видео DivX® (включая DivX® 6) с улучшенным воспроизведением медиафайлов DivX® и медиаданных формата DivX®.

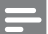

 • Настоящее оборудование было протестировано и признано соответствующим требованиям по предельным значениям для цифровых устройств класса B, что соответствует Части 15 правил Федеральной комиссии по связи США. Такие ограничения были разработаны для обеспечения разумной защиты от вредных помех при местной установке. Настоящее устройство генерирует, использует и может излучать радиочастотную энергию и при установке и использовании с нарушением инструкций может создавать помехи радиосвязи. Однако не гарантируется отсутствие помех и при некоторых правильных установках.

Если настоящее оборудование является источником помех для радио или телевизора (что можно определить, включая и выключая устройство), можно устранить помехи, выполнив следующие действия.

- Переустановите или переместите приемную антенну.
- Увеличить расстояние между оборудованием и ресивером.
- Подключите оборудование к розетке электросети, к которой не подключен ресивер.
- За справками обращайтесь по месту приобретения продукта или к специалистам по радио и телевидению.

#### Данное устройство имеет этикетку:

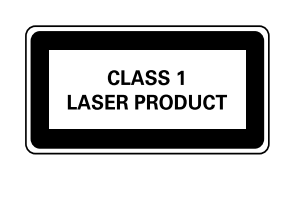

# <span id="page-9-0"></span>**Микротеатр** DVD

Поздравляем с покупкой и приветствуем вас в клубе Philips! Для того чтобы воспользоваться всеми преимуществами поддержки Philips, зарегистрируйте изделие на сайте www.Philips.com/welcome.

# Введение

#### С помощью данного устройства вы можете:

- просматривать видеозаписи с дисков DVD/VCD/SVCD или устройств USB/ SD/MMC;
- прослушивать аудиозаписи с компактдисков или устройств USB/SD/MMC;
- просматривать изображения с компакт-дисков или устройств USB/ SD/MMC.

#### Для создания насыщенного звука предусмотрены следующие эффекты:

- цифровое управление звуком (DSC);
- динамическое усиление низких частот (DBB);
- Акустическая система Dolby Virtual Speakers (DVS).

Устройство поддерживает следующие форматы дисков/медианосителей:

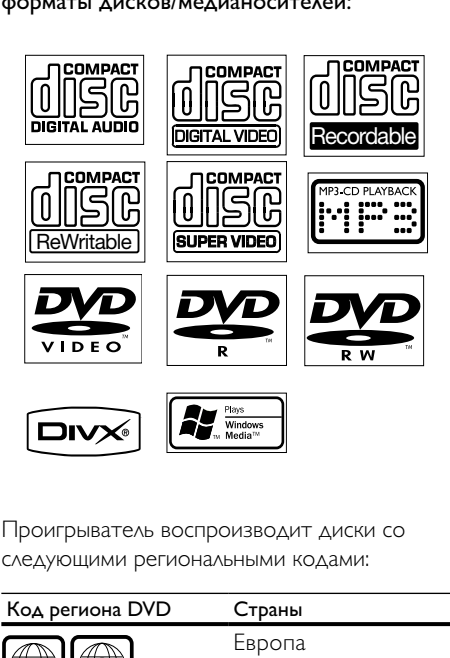

Проигрыватель воспроизводит диски со следующими региональными кодами:

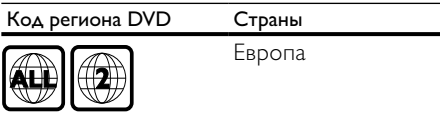

# Комплект поставки

Проверьте комплектацию устройства.

- Основное устройство
- Цифровой беспроводной сабвуфер
- Настольная подставка
- Кабель композитного видеосигнала (желтый)
- Кабель SCART
- Кабель MP3 Link
- Шнур питания
- Пульт ДУ с батарейкой
- Проводная антенна FM
- Шаблон настенного крепления

# <span id="page-10-0"></span>Описание основного устройства

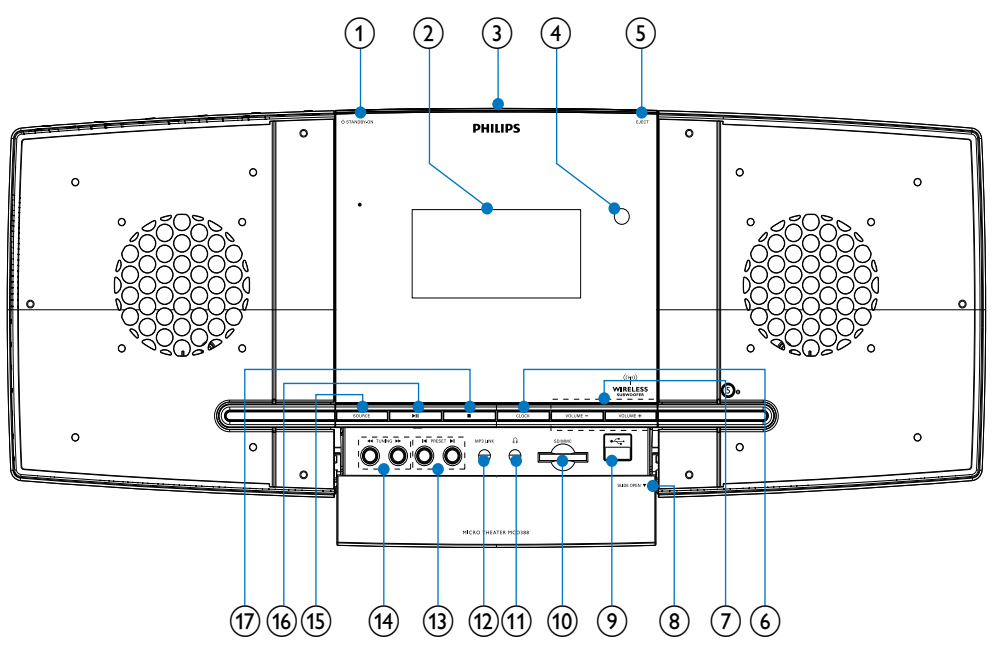

#### Внимание

 • Использование кнопок управления и регулировки или выполнение действий, отличных от описанных ниже, может привести к радиационному облучению и к другим опасным последствиям.

#### $(1)$   $\circ$  STANDBY/ECO POWER

Включение устройства или переход в режим ожидания Eco Power.

#### $(2)$  Экран

- Отображение текущего состояния.
- (3) Отделение для диска
- $\left( \widehat{4}\right)$  Датчик дистанционного управления
- $(5)$  EJECT
	- Извлечение диска.
- $(6)$  CLOCK
	- Установка часов.
- $(7)$  VOLUME -/+
	- Настройка громкости.
	- Настройка времени.
- $\circledR$  SLIDE OPEN
	- Сдвиньте крышку, чтобы получить доступ к дополнительным кнопкам и разъемам.

#### $(9) \leftarrow$

• USB-разъем.

#### $(i)$  SD/MMC

• Разъем для карты памяти SD/ MMC.

#### $(11)$  n

• Разъем для наушников

#### <span id="page-11-0"></span> $(12)$  MP3 LINK

Разъем для внешнего аудиоустройства.

#### $(n)$  PRESET  $\left|\right|$

- Переход к следующей или предыдущей записи/разделу/ дорожке.
- Выбор сохраненной радиостанции.

#### $(n)$  TUNING  $\blacktriangleleft\blacktriangleleft\blacktriangleright\blacktriangleright$

- Поиск по дорожке или диску.
- Настройка радиостанции.

#### (15) SOURCE

- Выбор источника.
- $(16)$  **PII** 
	- Запуск или приостановка воспроизведения.

#### $(17)$  $\sim$

- Остановка воспроизведения.
- Удаление программы.
- Включение/отключение демонстрационного режима.

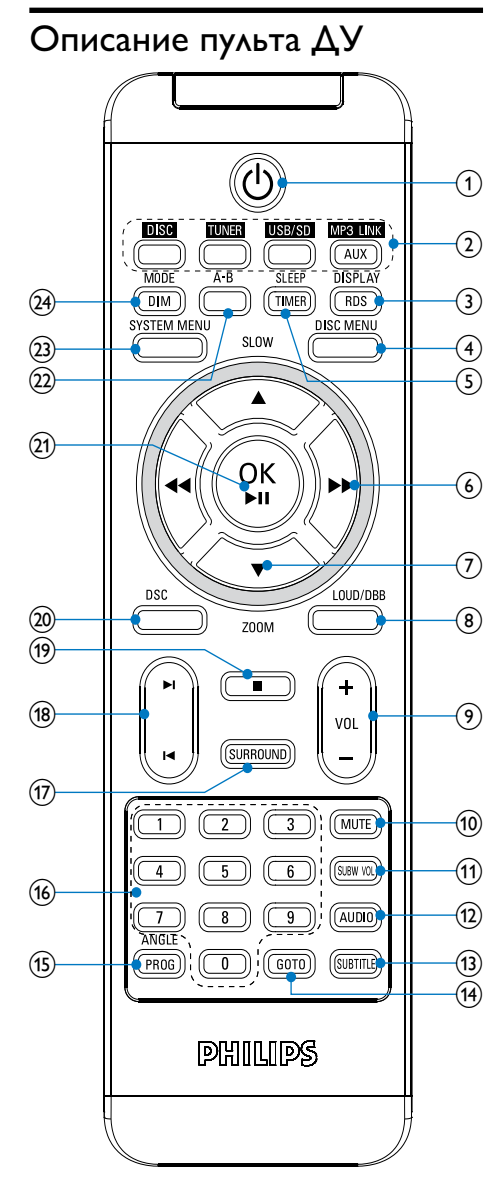

 $\left( \widehat{\mathbf{1}}\right)$ O)

> Включение устройства или переход в режим ожидания Eco Power.

#### (2) Кнопки переключения источников

• Выбор источника.

#### (3) DISPLAY/RDS

- Отображение информации о воспроизведении на подключенном телевизоре.
- Для выбранных FM-радиостанций: отображение информации RDS.

# **4** DISC MENU

- Для видеодисков: доступ к меню диска или выход из него.
- Для видеодисков с функцией PBC (управление воспроизведением): включение и отключение функции PBC.
- $(5)$  SLEEP/TIMER
	- Установка таймера отключения.
	- Установка будильника.

#### $6)$  44/ $\blacktriangleright$

- Поиск по дорожке или диску.
- Перемещение влево/вправо по пунктам меню.
- Настройка радиостанции.

#### 7) ASLOW/ ZOOM

- Перемещение вверх/вниз по пунктам меню.
- Поворот или обращение изображений.
- (ASLOW) Для видеодисков: выбор режима медленного воспроизведения.
- (**VZOOM**) Для видео: увеличение и уменьшение изображения.

## h LOUD/DBB

- Включение и отключение функции автоматического управления громкостью.
- Включение или выключение функции динамического усиления НЧ.
- $(9)$  VOL +/-
	- Настройка громкости.
	- Настройка времени.
- (10) MUTE
	- Отключение и включение звука.

#### (11) SUBW VOL

• Регулировка громкости сабвуфера.

#### $(12)$  AUDIO

- Для дисков VCD: выбор стереозвучания, монозвучания левого или правого каналов.
- Для дисков DVD/DivX: выбор языка аудиовоспроизведения.

## $(13)$  SUBTITLE

• Выбор языка субтитров.

#### $(14)$  GOTO

Во время воспроизведения диска укажите положение для начала воспроизведение.

# (15) ANGLE/PROG

- Выбор ракурса воспроизведения DVD.
- Программирование дорожек.
- Программирование записей/ разделов для воспроизведения DVD.
- Программирование радиостанций.

## p Цифровая клавиатура

• Выбор записи/раздела/дорожки.

#### (17) SURROUND

Включение/отключение аудиоэффекта акустических систем Dolby Virtual Speakers (DVS).

#### (18) **I⊲/**⊳I

- Переход к предыдущей/ следующей дорожке.
- Переход к предыдущей или следующей записи/разделу.
- Выбор сохраненной радиостанции.
- $\Omega$ 
	- Остановка воспроизведения.
	- Удаление программы.

#### $(20)$  DSC

• Выбор предустановленных настроек звука.

#### $(21)$  OK  $/$   $\blacktriangleright$  II

- Запуск или приостановка воспроизведения.
- Подтверждение выбора.

#### $(22)$  A-B

• Повтор отрезка дорожки/диска.

#### (23) SYSTEM MENU

• Вход и выход из меню настройки системы.

#### (24) MODE/DIM

- Выбор режимов повторного воспроизведения.
- Выбор режимов воспроизведение в случайном порядке.
- Выбор уровня яркости дисплея.

# <span id="page-14-0"></span>3 Подключение:

# Установка устройства

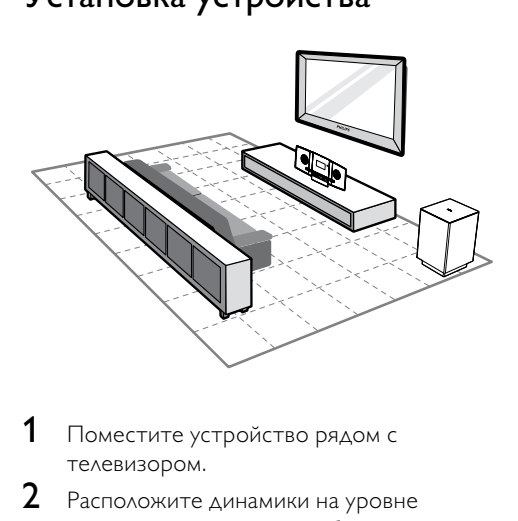

- 1 Поместите устройство рядом с телевизором.
- **2** Расположите динамики на уровне слушателя параллельно области прослушивания.
- $3$  Установите сабвуфер в углу комнаты или на расстоянии не менее 1 метра от телевизора.

#### Примечание

- Во избежание нежелательных шумов и электромагнитных помех не размещайте устройство слишком близко к приборам с магнитным излучением.
- Не устанавливайте устройство в замкнутом пространстве.
- Установите устройство вблизи розетки питания переменного тока таким образом, чтобы к шнуру питания был обеспечен беспрепятственный доступ.

# Перед подключением

- 1 Положите мягкую ткань на твердую, плоскую и устойчивую поверхность.
- $2$  Положите устройство на ткань передней панелью вниз.
- $3$  Снимите заднюю крышку.

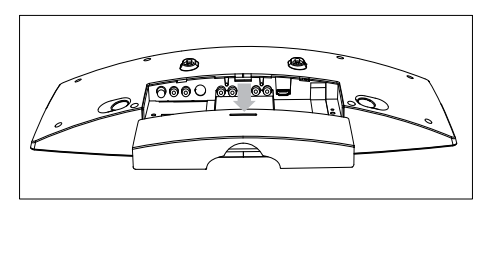

# Подключение телевизора

#### Подключение видеокабелей

С помощью данного соединения можно просматривать видеозаписи, воспроизводимые устройством, на экране телевизора.

Можно выбрать оптимальное видеоподключение, поддерживаемое телевизором.

- Вариант 1. Подключение с помощью кабеля HDMI (для телевизоров с поддержкой HDMI, DVI или HDCP).
- Вариант 2. Подключение с помощью кабеля SCART (для стандартного телевизора).
- Вариант 3. Подключение с помощью компонентного видеокабеля (для стандартного телевизора или телевизора с прогрессивной разверткой).
- Вариант 4. Подключение с помощью кабеля S-Video (для стандартного телевизора).
- Вариант 5. Подключение с помощью композитного видеокабеля CVBS (для стандартного телевизора).

## Вариант 1. Подключение с помощью кабеля HDMI.

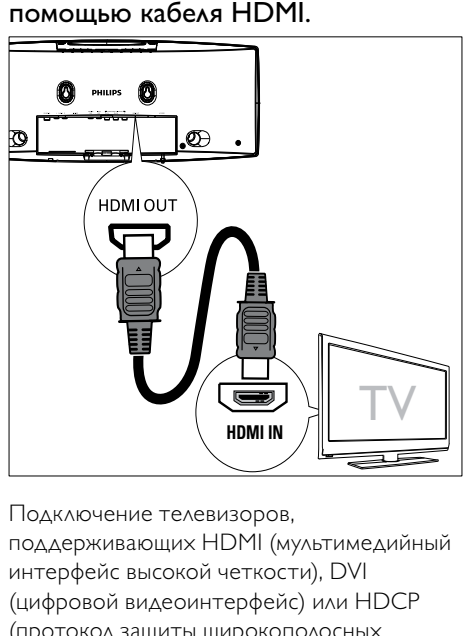

Подключение телевизоров,

поддерживающих HDMI (мультимедийный интерфейс высокой четкости), DVI (цифровой видеоинтерфейс) или HDCP (протокол защиты широкополосных цифровых данных) с помощью кабеля HDMI для получения оптимального качества изображения. Через данное подключение передается аудио- и видеосигнал. Использование этого подключения позволяет просматривать диски DVD, на которых записано содержимое стандарта HD (высокое разрешение).

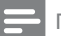

#### Примечание

- Некоторые телевизоры не поддерживают передачу аудиосигналов HDMI.
- Данное подключение обеспечивает наилучшее качество изображения.
- 1 Подключите кабель HDMI (не входит в комплект) к:
	- разъему HDMI OUT на устройстве;
	- разъему HDMI телевизора.

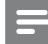

#### Примечание

 • Если на телевизоре есть только разъем DVI выполните подключение через адаптер HDMI/DVI. Для такого подключения необходим дополнительный аудиокабель.

## Вариант 2. Подключение с помощью адаптера SCART.

- 1 Подключите входящий в комплект кабель SCART к:
	- разъему VIDEO OUT на устройстве;
	- разъему SCART телевизора.

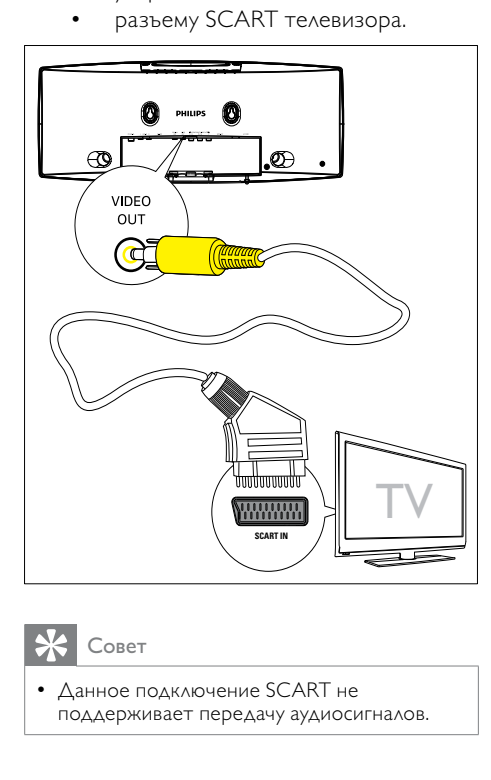

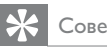

#### Совет

 • Данное подключение SCART не поддерживает передачу аудиосигналов.

#### Вариант 3. Подключение с помощью компонентного видеокабеля.

Подключение телевизора с прогрессивной разверткой с помощью входа компонентного видео для повышения качества изображения.

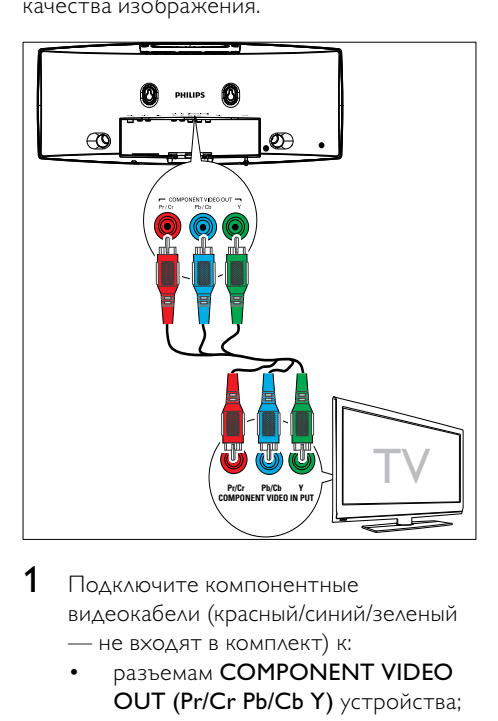

- 1 Подключите компонентные видеокабели (красный/синий/зеленый — не входят в комплект) к:
	- разъемам COMPONENT VIDEO OUT (Pr/Cr Pb/Cb Y) устройства;
	- входным компонентным видеоразъемам телевизора.

#### Вариант 4. Подключение с помощью кабеля S-Video

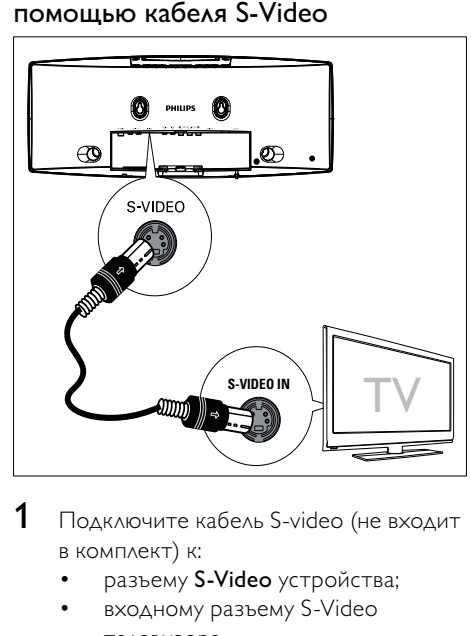

- 1 Подключите кабель S-video (не входит в комплект) к:
	- разъему S-Video устройства;
	- входному разъему S-Video телевизора.

## Вариант 5. Подключение с помощью композитного видеокабеля

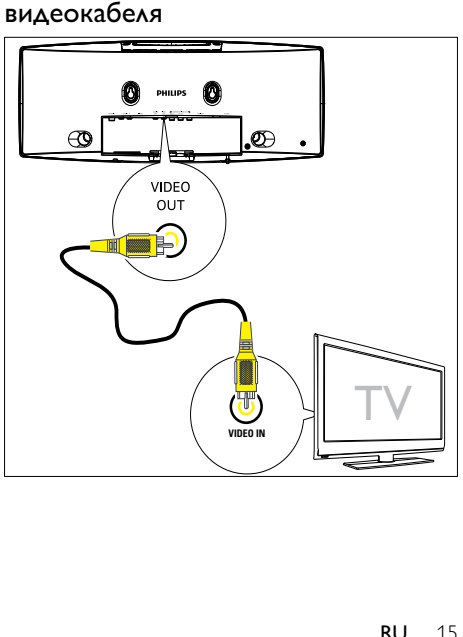

Русский

- <span id="page-17-0"></span>1 Подключите поставляемый в комплекте композитный видеокабель к:
	- разъему VIDEO OUT на устройстве;
	- входному видеоразъему телевизора.

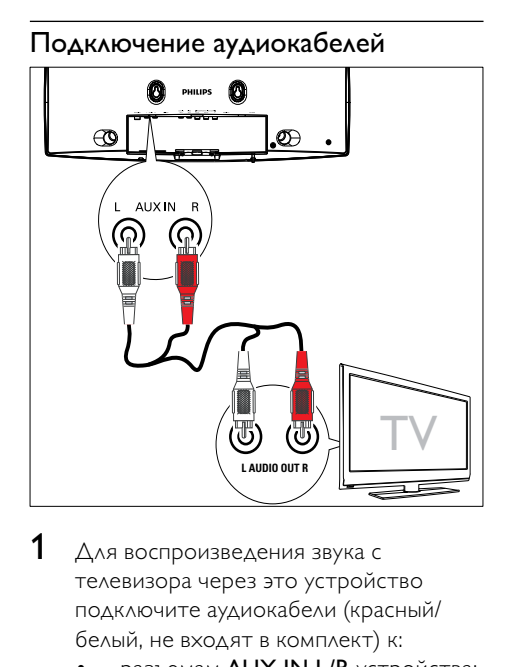

- 1 Для воспроизведения звука с телевизора через это устройство подключите аудиокабели (красный/ белый, не входят в комплект) к:
	- разъемам AUX IN L/R устройства;
	- выходным аудиоразъемам на телевизоре.

# Подключение антенны FM

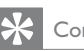

#### Совет

 • Устройство не поддерживает радиоприем на волнах MW.

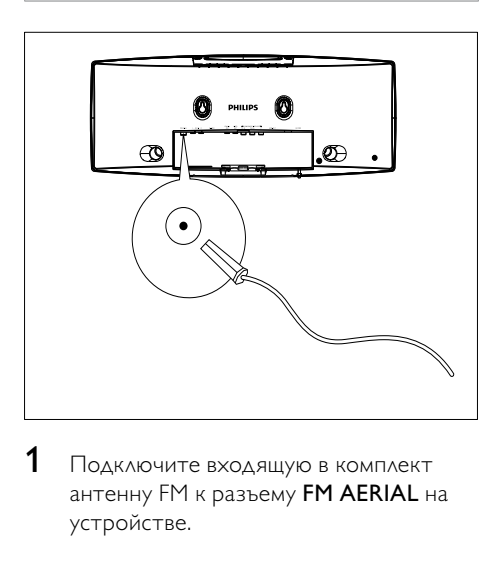

1 Подключите входящую в комплект антенну FM к разъему FM AERIAL на устройстве.

# Подключение питания

#### Внимание

- Риск повреждения устройства! Убедитесь, что напряжение электросети соответствует напряжению, указанному на задней или нижней панели устройства.
- Риск поражения электрическим током! При отключении адаптера переменного тока от электросети тяните за вилку адаптера. Не тяните за шнур питания.
- Перед подключением шнура питания убедитесь, что все остальные подключения выполнены.
- 1 Подключите сетевую вилку основного устройства к розетке электросети.

<span id="page-18-0"></span>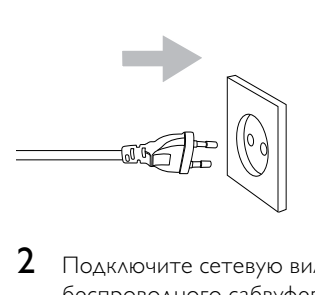

2 Подключите сетевую вилку цифрового беспроводного сабвуфера к розетке электросети.

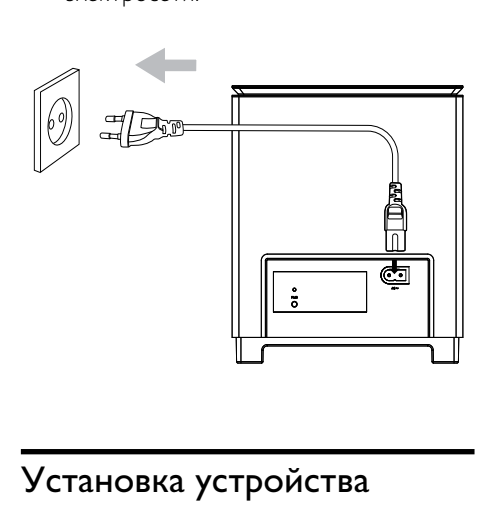

# Установка устройства

- 1 Закройте заднюю крышку.<br>2 Присоедините придагаему
- Присоедините прилагаемую настольную подставку к основанию основного устройства.

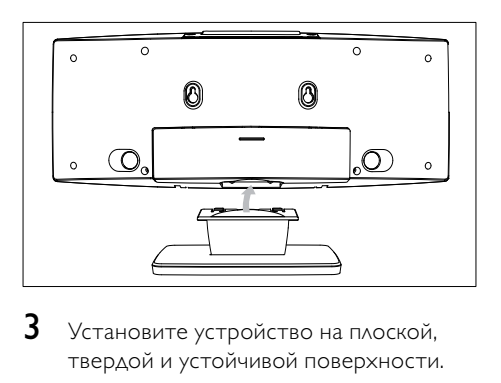

3 Установите устройство на плоской, твердой и устойчивой поверхности.

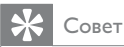

#### • Можно также выполнить настенный крепеж устройства.

# <span id="page-19-0"></span>4 Начало работы

#### Внимание

 • Использование кнопок управления и регулировки или выполнение действий, отличных от описанных ниже, может привести к радиационному облучению и к другим опасным последствиям.

Всегда последовательно следуйте инструкциям, приведенным в данной главе. При обращении в Philips вам потребуется назвать номер модели и серийный номер устройства. Серийный номер и номер модели указаны на нижней панели устройства. Впишите эти номера сюда: Номер модели Серийный номер

# Подготовка пульта ДУ

#### Внимание

 • Опасность взрыва! Не подвергайте элементы питания воздействию высоких температур, прямых солнечных лучей или огня. Запрещается сжигать элементы питания.

#### При первом использовании

Удалите защитный ярлычок для активации батарейки пульта ДУ.

#### Замена батареек пульта ДУ

- 1 Откройте отделение для элементов питания.
- 2 Вставьте одну литиевую батарейку CR2025, соблюдая полярность (+/-).
- $3$  Закройте отделение для элементов питания.

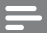

#### Примечание

- Перед нажатием любой функциональной кнопки пульта ДУ выберите необходимый источник с помощью пульта ДУ, а не основного устройства.
- Если вы не собираетесь использовать пульт ДУ в течение длительного времени, извлеките батарейку.

# Настройка часов

- 1 Чтобы войти в режим установки часов, в режиме ожидания Eco Power нажмите и удерживайте кнопку CLOCK, расположенную на передней панели.
	- » Отобразятся и начнут мигать цифры, соответствующие значению часа.
- $2$  Нажмите + VOL -, чтобы установить значение часов.
	- » Отобразятся и начнут мигать цифры, соответствующие значению минут.
- $3$  Нажмите + VOL -, чтобы установить значение минут.
- 4 Нажмите кнопку CLOCK для подтверждения настройки часов.

# Включение

- $1$  Нажмите  $\phi$ .
	- » Устройство переключится на источник, который был выбран последним.
- 2 Дождитесь автоматической установки беспроводного подключения основного устройства и сабвуфера.
	- » [PAIRING] (соединение) мигает.
	- » Если соединение выполнено успешно, отобразятся сообщения [PAIR OK] (соединение установлено) и «, на сабвуфере загорится синий индикатор.
- <span id="page-20-0"></span>» Если соединение не было установлено, отобразится сообщение [PAIR FAIL] (сбой соединения), на сабвуфере загорится зеленый индикатор.
- » Если беспроводное соединение не будет установлено, установите его вручную.

# Установка беспроводного соединения вручную

- 1 В режиме ожидания Eco Power нажмите и удерживайте в течение З секунд кнопку • Н на основном устройстве.
	- » [PAIRING] (соединение) мигает.
- $2$  Нажмите и удерживайте кнопку PAIR на сабвуфере в течение трех секунд.
	- » Синий и зеленый индикаторы на сабвуфере последовательно мигают.
	- » Если беспроводное соединение установлено, отобразится сообщение [PAIR OK] (соединение выполнено), и на сабвуфере загорится синий индикатор.
- $3$  Включите основное устройство еще раз.

#### Примечание

 • Если беспроводное соединение снова не будет установлено, проверьте наличие конфликта или сильных помех, например от других электронных устройств, расположенных в том же радиусе действия. После устранения конфликта или сильных помех повторите описанные выше действия.

#### Переключение в режим ожидания

1 Для переключения устройства в режим ожидания Eco Power, нажмите O. .

- » Подсветка индикаторной панели отключится.
- » Включится синий индикатор Eco Power.

#### Совет

- В режиме Eco Power вы можете нажать CLOCK, чтобы перейти в режим ожидания для отображения часов (если установлено).
- Если система находится в режиме ожидания более 90 секунд, она автоматически переключается в режим Eco Power.

# Определение соответствующего канала просмотра

- $1$  Нажмите Ф. чтобы включить устройство.
- $2$  Нажмите DISC для перехода в режим диска.
- $3$  Включите телевизор и настройте его на соответствующий канал видео одним из следующих способов.
	- Перейдите на последний канал телевизора, затем нажимайте кнопку переключения каналов вниз, пока не отобразится экран с надписью Philips.
	- Последовательно нажимайте кнопку SOURCE на пульте дистанционного управления телевизора.

#### Совет

 • Канал видео расположен между первым и последним каналами и может быть назван "FRONT", "A/V IN", "VIDEO", "HDMI" и т. д. Для выбора правильного входного сигнала см. руководство пользователя телевизора.

Русский

# <span id="page-21-0"></span>Выбор телевизионной системы

Изменяйте эту установку только при неправильном воспроизведении видео. По умолчанию эта установка соответствует самой распространенной установке для телевизоров в вашей стране.

1 Нажмите SYSTEM MENU.

.

- 2 Выберите [Preference Page].
- $3$  Выберите [TV Type], затем нажмите  $\blacktriangleright$
- 4 Выберите параметр, затем нажмите OK.
	- **[PAL]** Для телевизора с цветовой системой PAL.
	- $[Auto]$   $\triangle$ ля телевизоров, совместимых с системами PAL и NTSC.
	- [NTSC] Для телевизора с цветовой системой NTSC.
- $5$  Для выхода из меню нажмите SYSTEM MENU.

# Изменение языка системного меню

- 1 **Нажмите SYSTEM MENU.**
- 2 Выберите [General Setup Page].<br>3 Выберите ГОSD Langl затем на
- Выберите [OSD Lang], затем нажмите  $\blacktriangleright$ .
- 4 Выберите параметр, затем нажмите  $OK / H.$
- $5$  Для выхода из меню нажмите SYSTEM MENU.

# Включение прогрессивной развертки

На экране телевизора с прогрессивной разверткой отображается в два раза больше кадров в секунду, чем на экране телевизора с чересстрочной разверткой (обычная система телевидения). Применение прогрессивной развертки с почти удвоенным количеством строк, обеспечивает более высокое разрешение изображения и его качество. Перед включением данной функции проверьте следующее.

- Телевизор поддерживает прогрессивную развертку.
- Устройство подключено к телевизору с помощью кабеля для компонентного видеосигнала.
- 1 Включение телевизора.
- 2 Убедитесь, что в телевизоре отключен режим прогрессивной развертки (см. руководство пользователя телевизора).
- 3 Включите канал, соответствующий устройству.
- **4** Нажмите DISC.
- 5 Нажмите SYSTEM MENU.
- 6 Нажмите кнопку 44/**>>**, чтобы в меню выбрать [Video Setup Page], а затем нажмите  $\nabla$ .
- 7 Выберите [Component] > [Pr/Cr Pb/Cb  $Y$ ], затем нажмите ОК /  $\blacktriangleright$  II.
- 8 Выберите [TV Mode] > [Progressive], затем нажмите  $OK / \blacktriangleright II$ .
	- » Отобразится предупреждающее сообщение.
- 9 Для продолжения выберите [OK]<sup>и</sup> нажмите  $OK / **II**$ 
	- » Установка прогрессивной развертки завершена.

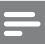

 • Если на экране телевизора нет изображения, или изображение искажено, подождите 15 секунд до выполнения автоматического восстановления или отключите прогрессивную развертку вручную.

 $10$  Включите прогрессивную развертку.

## Отключение прогрессивной развертки вручную

- 1 Отключите режим прогрессивной развертки в телевизоре.
- 2 Нажмите кнопку SYSTEM MENU для выхода из меню.
- **3** Нажмите кнопку **DISC**, затем кнопку с цифрой "1" для отключения прогрессивной развертки.
	- » Отобразится синий экран Philips DVD.

#### Примечание

 • В режиме прогрессивной развертки нажмите кнопку DISC, а затем кнопку с цифрой "1" во время обычного воспроизведения; прогрессивная развертка будет отключена.

<span id="page-23-0"></span>5 Воспроизведение

#### Примечание

 • Функции воспроизведения могут отличаться в зависимости от типа дисков/ файлов.

## Воспроизведение дисков

#### Внимание

- Запрещается смотреть на лазерный луч внутри устройства.
- Риск повреждения устройства! Не используйте диски с такими принадлежностями, как фиксаторы дисков или восстановители дисков.
- Не помещайте в отделение для диска никаких объектов, кроме диска.
- 1 Нажмите DISC для выбора диска в качестве источника.
- $2$  Установите диск в отделение для диска.
	- » Убедитесь, что диск расположен этикеткой вверх.
- 3 Воспроизведение начнется автоматически.
	- Для остановки воспроизведения нажмите  $\blacksquare$ .
	- Для приостановки/возобновления воспроизведения нажмите OK / ÞП .
	- Для перехода к предыдущим/ следующим записям/разделам/ дорожкам используйте кнопку  $/$   $\blacktriangleright$   $\vdash$

#### Если воспроизведение не началось автоматически, выполните следующие действия.

• Выберите запись/раздел/дорожку и нажмите  $OK / **II**$ 

#### Совет

 • Чтобы воспроизвести заблокированный DVD-диск, введите четырехзначный пароль ограничения просмотра.

#### Использование меню диска

При установке диска DVD/(S)VCD на экране телевизора отображается меню.

#### Доступ или выход из меню вручную

1 Нажмите DISC MENU.

#### Для дисков VCD с функцией управления воспроизведением (PBC) (только версия 2.0)

Функция PBC позволяет использовать интерактивное меню на экране телевизора при воспроизведении VCD.

- Во время воспроизведения нажмите кнопку DISC MENU для включения/ отключения PBC.
	- » Если функция PBC включена, отображается экранное меню.
	- » Если функция PBC выключена, воспроизведение возобновляется в обычном режиме.

#### Выбор языка воспроизведения

Для видеодисков DVD или DiVx можно выбирать язык аудиосопровождения.

- Во время воспроизведения нажмите AUDIO.
	- » Отобразится список языков. Если выбранные аудиоканалы недоступны, используется аудиоканал диска, установленный по умолчанию.

<span id="page-24-0"></span>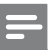

 • Для некоторых дисков DVD язык можно изменить только в меню диска. Для входа в меню нажмите DISC MENU.

## Выбор языка субтитров

При просмотре дисков DVD или DivX® Ultra можно изменить язык субтитров.

• Во время воспроизведения нажмите SUBTITLE.

 • Для некоторых дисков DVD язык можно изменить только в меню диска. Для входа в меню нажмите DISC MENU.

# Воспроизведение с устройств USB/карт памяти

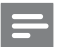

#### Примечание

- Убедитесь, что форматы аудио-, видеофайлов и изображений, сохраненных на устройстве USB или карте SD/MMC, поддерживаются основным устройством.
- $1$  Сдвиньте крышку SLIDE OPENV, затем вставьте устройство.
	- Для устройств USB: вставьте разъем устройства USB в гнездо  $\leftarrow$ .
	- Для карт памяти SD/MMC: вставьте карту в гнездо SD/MMC.

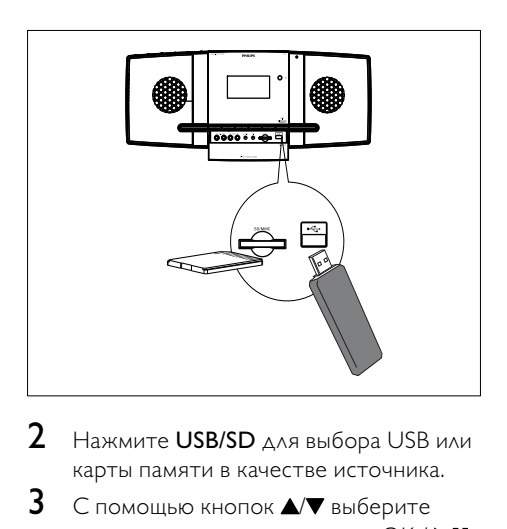

- 2 Нажмите USB/SD для выбора USB или карты памяти в качестве источника.
- $3$  С помощью кнопок  $\blacktriangle$  выберите папку, затем нажмите кнопку OK / для подтверждения.
- $4$  С помощью кнопок  $\triangle$   $\triangledown$  выберите файл в папке.
- $5$  Нажмите кнопку ОК /  $\blacktriangleright$  II для запуска воспроизведения.
	- Для остановки воспроизведения нажмите  $\blacksquare$ .
	- Для приостановки/возобновления воспроизведения нажмите OK /  $> 11$ .
	- Для перехода к предыдущему/ следующему файлу нажмите  $\blacksquare$

# Воспроизведение DivXвидео

Можно воспроизводить файлы DivX, скопированные на диск CD-R/RW, записываемый диск DVD, устройство USB или карту памяти SD/MMC.

- 1 Вставьте диск, подключите устройство USB или карту памяти SD/MMC.
- 2 Выберите источник.
	- Для воспроизведения с диска нажмите DISC.

Совет

- <span id="page-25-0"></span>• Для воспроизведения с устройства USB или карты памяти SD/MMC нажмите USB/SD несколько раз.
- 3 Выберите файл для воспроизведения и нажмите  $OK / **II**$ 
	- Для остановки воспроизведения нажмите  $\blacksquare$ .
	- Для приостановки/возобновления воспроизведения нажмите OK /  $\blacktriangleright$  11 .
	- Чтобы изменить язык субтитров, нажмите SUBTITLE.

- Можно воспроизводить только видеозаписи DivX, которые были взяты на прокат или куплены с использованием регистрационного кода DivX устройства.
- Файлы субтитров с расширениями: .srt, .smi, .sub, .ssa, .ass поддерживаются, но не отображаются в меню навигации.
- Имя файла субтитров должно совпадать с именем видеофайла.

# Воспроизведение файлов MP3/WMA/изображений

Можно воспроизводить файлы MP3/WMA/ файлы изображений, скопированные на диск CD-R/RW, записываемый диск DVD, устройство USB или карту памяти SD/MMC.

- 1 Вставьте диск, подключите устройство USB или карту памяти SD/MMC.
- $2$  Выберите источник.
	- Для воспроизведения с диска нажмите DISC.
	- Для воспроизведения с устройства USB или карты памяти SD/MMC нажмите USB/SD несколько раз.
- $3$  С помощью кнопок  $\triangle$   $\triangledown$  выберите папку, затем нажмите кнопку  $OK / \blacktriangleright II$ для подтверждения.

4 С помощью кнопок  $\blacktriangle$  выберите файл в папке.

#### $5$  – Нажмите кнопку ОК /  $\blacktriangleright$  II для запуска воспроизведения.

- Для остановки воспроизведения нажмите .
- Для приостановки/возобновления воспроизведения нажмите OK /  $> 11$ .
- Для перехода к предыдущему/ следующему файлу нажмите  $\blacktriangleleft$

Управление воспроизведением

#### Выбор режима повторного воспроизведения или воспроизведения в произвольном порядке

- 1 Во время воспроизведения с помощью кнопки MODE/DIM можно выбрать режим повторного воспроизведения или воспроизведение в произвольном порядке.
	- Чтобы вернуться в обычный режим воспроизведения, нажимайте MODE/DIM, до тех пор, пока индикатор режима не исчезнет с дисплея.

## Повтор A-B (DVD/VCD/CD/MP3/ WMA)

- 1 Во время воспроизведения музыки или видео нажмите **А-В** в начальной точке.
- Нажмите **A-B** в точке окончания.
	- » Начнется повторное воспроизведение выбранного раздела.
	- Чтобы отменить повторное воспроизведение, снова нажмите A-B.

<span id="page-26-0"></span>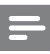

 • Разделы A и B могут быть установлены только в пределах одной записи/дорожки.

#### Поиск назад/вперед

- 1 Во время воспроизведения нажимайте **44 / РР**, чтобы выбрать скорость поиска.
	- Для перехода к обычной скорости воспроизведения нажмите OK /

 $\blacktriangleright$ II .

#### Поиск по времени или по номеру раздела/дорожки

- 1 Во время воспроизведения аудио/ видеозаписи нажимайте кнопку GOTO, пока на дисплее не отобразится поле для ввода времени или раздела/дорожки.
	- В поле ввода времени введите данные в часах, минутах и секундах.
	- В поле ввода раздела/дорожки введите номер раздела/дорожки.
	- Воспроизведение начнется автоматически с указанной точки.

#### Возобновление воспроизведения видеозаписи с точки последней остановки

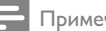

Примечание

 • Данная функция доступна только для воспроизведения формата VCD/DivX.

В режиме остановки воспроизведения (если диск не был извлечен) нажмите  $OK / H$ 

Чтобы выйти из режима возобновления воспроизведения и остановить воспроизведение выполните следующие действия.

1 В режиме остановки воспроизведения нажмите  $\blacksquare$ .

# Параметры воспроизведения

#### Отображение информации о воспроизведении

1 Во время воспроизведения нажимайте кнопку DISPLAY/RDS для отображения информации о воспроизведении.

#### Программирование

#### Примечание

 • Программирование дисков/файлов изображений не поддерживается.

#### Для компакт-дисков видео/аудио

- В режиме остановки нажмите ANGLE/PROG, чтобы открыть меню программирования.
- $2$  Выберите дорожки/разделы для программирования.
- $3$  Повторяйте шаг 2, пока программирование не будет завершено.
- $4\,$   $\,$   $\alpha$ ля запуска воспроизведения программы выберите пункт [Start].

#### Для файлов Divx/MP3/WMA

- В режиме воспроизведения нажимайте кнопку DISC MENU до тех пор, пока не отобразится список файлов.
- **2** Выберите файл, затем нажмите ANGLE/PROG для добавления файла в список программирования.
- <span id="page-27-0"></span> $3$  Повторяйте шаг 2, пока программирование не будет завершено.
- **4** Нажимайте кнопку DISC MENU до тех пор, пока не отобразится список программирования.
- $5$  Нажмите ОК /  $\blacktriangleright$  II. чтобы воспроизвести программу.

#### Удаление файла из списка [Список Прогр]

- 1 Нажимайте кнопку DISC MENU до тех пор, пока не отобразится список программирования.
- $2$  Выберите файл, затем нажмите ANGLE/PROG для удаления файла из списка программирования.

#### Увеличение и уменьшение изображения

- 1 Чтобы увеличить или уменьшить изображение, нажимайте **V** (ZOOM) во время воспроизведения видео.
	- Для перемещения по увеличенному изображению нажимайте  $\blacktriangleleft \blacktriangleleft \blacktriangleright$ .

#### Режим медленного воспроизведения

- 1 Во время воспроизведения с помощью кнопки **A** (SLOW) выберите режим медленного воспроизведения.
	- » Звук отключен.
	- » Для перехода к обычной скорости воспроизведения нажмите ОК / **> II**.

#### Смена аудиоканала

#### Примечание

 • Данная функция доступна только для воспроизведения формата VCD.

- 1 Во время воспроизведения последовательно нажимайте AUDIO для выбора одного из доступных на диске аудиоканалов.
	- Моно в левом канале
	- Моно в правом канале
	- Стерео

# Выбор ракурса просмотра.

Примечание

- Эта функция доступна только для DVD с видеозаписью с разных ракурсов.
- 1 Во время воспроизведения с помощью кнопки ANGLE/PROG выберите ракурс просмотра.

# Возможности просмотра изображений

#### Предварительный просмотр изображений

- 1 Во время воспроизведения нажмите .
	- » Отобразятся миниатюры 12-ти изображений.
- 2 Выберите один из следующих вариантов:
	- изображение;
	- слайд-шоу;
	- пункт меню;
	- предыдущая/следующая страница (если доступно).
- $3$  Нажмите ОК /  $\blacktriangleright$  II, чтобы:
	- отобразить выбранное изображение;
	- запустить слайд-шоу всех изображений;
	- войти в меню с объяснением функций всех кнопок пульта ДУ;

• перейти на предыдущую/ следующую страницу (если доступно).

## Выбор режима воспроизведения слайд-шоу

1 Во время воспроизведения с помощью кнопки ANGLE/PROG выберите режим воспроизведения слайд-шоу.

#### Поворот изображения

1 Во время воспроизведения нажмите / / / , чтобы повернуть изображение по или против часовой стрелки.

# <span id="page-29-0"></span>6 Настройка параметров

- 1 Нажмите SYSTEM MENU.<br>2 Перейдите на страницу н
- 2 Перейдите на страницу настройки.<br>3 Выберите параметр затем нажмите
- Выберите параметр, затем нажмите
- $4$  Выберите параметр, затем нажмите  $OK / H$ 
	- Для возврата к предыдущему меню нажмите 44.
	- Для выхода из меню нажмите SYSTEM MENU.

# Общая настройка

В разделе [General Setup Page] можно настроить следующие функции.

#### [Тв Дисплей]

.

Формат изображения определяет экранный формат в соответствии с типом подключенного телевизора.

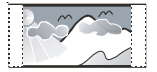

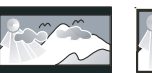

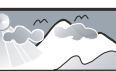

4:3 Pan Scan (PS) 4:3 Letter Box (LB) 16:9 Широкий экран

- $[4:3$  Pan Scan]  $\triangle$ ля телевизора с форматом экрана 4:3: полноэкранное изображение с обрезанными боковыми краями.
- $[4:3$  Letter Box] Для телевизора с форматом экрана 4:3: широкоэкранное изображение с черными полосами сверху и снизу.
- $[16:9]$  Для широкоэкранного телевизора: формат 16:9.

#### [OSD Lang]

Выбор языка экранного меню.

# [Сохранение Экрана]

Экранная заставка защищает экран телевизора от повреждений в результате длительного воздействия статического изображения.

- **[Включено]** Включение экранной заставки.
- [Выключено] Отключение экранной заставки.

#### [DIVX (R) VOD]

Отображение регистрационного кода DivX®.

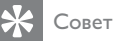

 • Введите регистрационный код DivX при прокате или покупке видеофильмов с сайта www.divx.com/vod. Фильмы DivX, купленные или взятые на прокат через DivX® VOD, могут воспроизводиться только устройством, для которого они зарегистрированы.

# Настройка звука

В разделе [Audio Setup Page] можно настроить следующие функции.

#### [SPDIF Setup] > [Digital Audio Setup Page] > [Цифровой Выход]

Выберите аудиоформаты, поддерживаемые подключенным устройством.

- [Выключено] Отключите цифровой вход.
- [SPDIF/RAW] Выберите этот вариант, если подключенное устройство поддерживает многоканальные аудиоформаты.
- [SPDIF/PCM] Выберите этот вариант, если многоканальный аудиосигнал не декодируется подключенным устройством.

#### [Dolby Digital Setup] > [Dual Mono]

Выбор аудио для воспроизведения через акустическую систему.

- <span id="page-30-0"></span>**[Stereo]** – Вывод многоканального звука на оба динамика.
- $[L Monol B<sub>bIBOA</sub> \land \text{e}$ вого моноканала на оба динамика.
- $[R Mono] B$ ывод правого моноканала на оба динамика.

#### [3D Processing] >[3D Processing Page] > [Reverb Mode]

Выберите режим виртуального объемного звука.

#### [HDCD] > [Стр Установ HDCD] > [Фильтр]

При воспроизведении дисков в формате HDCD (High Definition Compatible Digital) выберите частоту среза для аудиовыхода.

#### [Ночн Режим]

Приглушение громких звуков и увеличение громкости тихих звуков, что позволяет просматривать фильмы DVD при небольшом уровне громкости, не мешая окружающим.

- **[Включено]** для тихого просмотра ночью (только для DVD).
- [Выключено] объемное звучание с полным динамическим диапазоном.

#### [Синхр. Аудио]

Установка времени задержки звука по умолчанию при воспроизведении видео с диска.

Нажмите / , чтобы установить время задержки.

Нажмите ОК / • II для подтверждения выбора и выхода из меню.

# Настройка видео

В разделе [Video Setup Page] можно настроить следующие функции.

#### [Component]

Настройте видеовыход в соответствии с видеоподключением. При использовании композитного подключения данной настройкой можно пренебречь.

- $[S Video] B$ ыберите этот вариант, если используется подключение S-Video.
- [Pr/Cr Pb/Cb Y] Выберите этот вариант, если используется компонентное подключение.
- **[RGB]** Выберите этот вариант, если используется подключение SCART.

# [TV Mode]

Выберите режим видеовыхода. При выборе режима прогрессивной развертки убедитесь, что подключенный телевизор поддерживает прогрессивную развертку, а параметр [Component] имеет значение [Pr/ Cr Pb/Cb Y].

- [Прогрессивн] Для телевизора с прогрессивной разверткой: включение прогрессивной развертки.
- $[Interlace] \Delta \land \land$  обычного телевизора: включение режима чересстрочной развертки.

#### [Picture Setting] > [настр Уст Изображения]

Настройка цвета изображения.

#### [HDMI SETUP] > [HDMI]

Включение или выключение выхода HDMI.

- **[Auto]** Автоматический выбор аудиовыхода через соединение HDMI.
- [Off] Отключение аудиовыхода HDMI (не рекомендуется).

## [HDMI SETUP] > [Resolution]

Выбор видеоразрешения HDMI, совместимого с возможностями экрана телевизора.

# <span id="page-31-0"></span>Совет

- Данный параметр доступен только если для параметра [HDMI] установлено значение [Auto].
- При указании типов разрешения используются символы "i" и "p". Для обозначения чересстрочной развертки служит символ "i", прогрессивной — "p".

# Дополнительные настройки

В разделе [Preference Page] можно настроить следующие функции.

# [TV Type]

Изменяйте эту установку только при неправильном воспроизведении видео. По умолчанию эта установка соответствует самой распространенной установке для телевизоров в вашей стране.

- **[PAL]** Для телевизора с цветовой системой PAL.
- $[Auto]$   $\triangle$ ля телевизоров, совместимых с системами PAL и NTSC.
- [NTSC] Для телевизора с цветовой системой NTSC.

#### [Audio]

Выбор языка аудио для диска.

#### [Subtitle]

Выбор языка субтитров для диска.

#### [Disc Menu]

Выбор языка для меню диска.

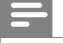

Примечание

- Если на диске недоступен выбранный язык, используется язык, установленный по умолчанию.
- Для некоторых DVD смена языка субтитров/аудиосопровождения возможна только из меню диска.

## [Parental]

Ограничение доступа к дискам, которые не рекомендуются для просмотра детям. Данные типы дисков должны быть записаны с ограничением на просмотр.

#### Нажмите  $\bigcirc$ К /  $\blacktriangleright$  II.

Выберите необходимый уровень ограничения, затем нажмите кнопку OK

#### $/$   $>$   $\mathsf{H}$

С помощью кнопок с цифрами введите пароль.

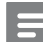

#### Примечание

- Для воспроизведения дисков с ограничением выше установленного в меню [Parental] уровня необходимо ввести пароль.
- Ограничения зависят от страны. Чтобы разрешить просмотр всех дисков, выберите [8 ADULT].
- На некоторых дисках указаны ограничения, но сами диски записаны без ограничения. Для таких дисков данная функция не применима.

## Совет

 • Можно задать или изменить пароль. (См. раздел "Дополнительные настройки" — "Установка пароля".)

# [Default]

Возвращение к заводским настройкам по умолчанию, кроме настройки ограничения на просмотр.

#### [Password Setup] > [Password Setup Page] > [Password Mode]

Данная настройка позволяет применить или отменить ввод пароля для ограничения на просмотр. Если ввод пароля активирован, то для просмотра дисков с ограничением необходимо ввести 4-значный пароль.

- [On] Установка пароля для ограничения на просмотр.
- **[Off]** Отмена ввода пароля для ограничения на просмотр.

#### [Password Setup] > [Password Setup Page] > [Password]

Здесь можно изменить пароль. По умолчанию используется пароль 1234.

#### • [Change]

1) С помощью кнопок с цифрами введите "1234" или последний заданный пароль в поле [Стар. Пароль]. 2) Введите новый пароль в поле [Новый Пароль]. 3) Повторно введите новый пароль в поле [Подт Пароля].

4) Нажмите ОК / • II для выхода из меню.

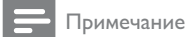

 • Если вы забыли пароль, введите "1234" перед настройкой нового.

# <span id="page-33-0"></span>**Настройка** радиостанций

- 1 Входящая в комплект антенна FM должна быть подключена и полностью развернута.
- 2 Нажмите TUNER.<br>3 Нажмите и улержи
- Нажмите и удерживайте кнопку 44/
- 4 Когда индикация частоты начнет меняться, отпустите кнопку.
	- » Настройка станций с сильным сигналом производится автоматически.
- **5** Повторите шаги 3-4 для настройки других станций.

#### Настройка станции со слабым сигналом

Последовательно нажимайте кнопку / для достижения оптимального качества приема.

# Автоматическое программирование радиостанций

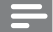

#### Примечание

- Можно запрограммировать до 20 радиостанций.
- 1 С помощью кнопок  $\blacktriangleright$  выберите номер предустановки для начала программирования.
- $2$  Нажмите и удерживайте кнопку ANGLE/PROG в течение 2 секунд для включения автоматического программирования.
	- Отобразится индикация [AUTO] (авто).
- » Все найденные станции будут запрограммированы в порядке уменьшения силы сигнала.
- » Последняя запрограммированная радиостанция включится автоматически.

# Программирование радиостанций вручную

#### Примечание

- Можно запрограммировать до 20 радиостанций.
- 1 Настройка радиостанции.<br>2 марта с помощью кнопки ANGL
- 2 С помощью кнопки ANGLE/PROG включите режим программирования.
- $3$  С помощью кнопок  $\blacksquare$  выберите номер (от 1 до 20) для этой радиостанции, затем нажмите кнопку ANGLE/PROG для подтверждения.
	- » Отобразится номер предустановленной станции и ее частота.
- 4 Повторите вышеперечисленные шаги для программирования других станций.

#### Примечание

 • Для смены запрограммированной радиостанции сохраните под ее номером другую станцию.

# <span id="page-34-0"></span>Переход на предустановленную радиостанцию.

1 С помощью кнопок  $\blacktriangleright$  выберите нужный номер предустановленной станции.

# Установка часов RDS

Для автоматической установки часов на устройстве можно использовать сигнал времени, передаваемый с сигналом RDS.

- 1 Настройте радиостанцию с RDS, которая передает сигналы времени.
	- » Устройство считывает время с RDS и автоматически устанавливает часы.

#### Примечание

 • Точность установленного времени зависит от станции с RDS, передающей сигнал времени.

# Отображение информации RDS

RDS (Система радиоданных) это служба, которая обеспечивает отображение дополнительной информации, предоставляемой FM-станциями. При настройке станции с RDS отобразится значок RDS и название станции. Если используется автоматическое программирование, станции с RDS программируются первыми.

- 1 Настройте радиостанцию с RDS.
- 2 Нажимайте кнопку DISPLAY/RDS для просмотра следующей информации (при ее наличии):
	- » Название станции

 $\rightarrow$  Тип программы, например [NEWS] (новости), [SPORT] (спорт), [POP M] (поп-музыка)...

» Частота

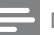

#### Примечание

 • Для определения типов программ RDS см. раздел "Информация об изделии" — "Типы программ RDS".

<span id="page-35-0"></span>8 Настройка уровня громкости и выбор звукового эффекта

# Регулировка уровня громкости

Во время воспроизведения воспользуйтесь кнопками VOL +/ для увеличения/уменьшения уровня громкости.

#### Регулировка громкости сабвуфера

1 Нажмите кнопку SUBW VOL для регулировки громкости сабвуфера.

# Выбор звукового эффекта

#### Примечание

 • Невозможно использовать несколько звуковых эффективно одновременно.

#### Выбор предустановленного звукового эффекта

- 1 Во время воспроизведения нажмите кнопку DSC несколько раз и выберите один из режимов:
	- **[ROCK]** (рок);
	- $[IAZZ]$  ( $\triangle$ жаз);
	- [POP] (поп);
	- **[CLASSIC]** (классика);
	- $[FLAT]$  (моно).

#### Усиление низких частот (басов)

- 1 Для включения функции усиления басов нажимайте последовательно кнопку LOUD/DBB до появления логотипа DBB на дисплее.
	- Для отключения данной функции нажимайте последовательно до тех пор, пока логотип DBB не перестанет отображаться.

#### Установка автоматического управления громкостью

Автоматическое управление громкостью повышает уровень высоких и низких частот на малой громкости (чем выше громкость, тем ниже уровень НЧ и ВЧ).

- $1$  Для включения функции автоматического управления громкостью нажмите кнопку LOUD/ DBB в тот момент, когда значок громкости отображается на дисплее.
	- Для отключения данной функции нажимайте кнопку LOUD/DBB до тех пор, пока значок громкости не исчезнет.

#### Выбор эффекта объемного звука

Технология DVS (Dolby Digital Speaker) создает выигрышное впечатление от звучания нескольких или двух динамиков с 5.1-канальным звуком. Это идеальное решение, если в помещении недостаточно места для установки нескольких динамиков.

Во время воспроизведения нажмите кнопку SURROUND, чтобы включить/ отключить эффект объемного звука.

# <span id="page-36-0"></span>Отключение звука

1 Во время воспроизведения нажмите **MUTE** для отключения/включения звука.

# Прослушивание через наушники

 $\mathbf 1$ Вставьте штекер наушников в разъем П устройства.

# <span id="page-37-0"></span>9 Другие возможности

# Включение демонстрационного режима.

Вы можете просмотреть описание всех функций.

- $1$  В режиме ожидания нажмите  $\blacksquare$  на основном устройстве, чтобы включить демонстрационный режим.
	- » Начнется демонстрация основных функций устройства.

#### Отключение демонстрационного режима

1 Нажмите ■ на основном устройстве еще раз.

# Настройка яркости дисплея

1 В режиме ожидания последовательно нажимайте кнопку MODE/DIM для выбора уровня яркости панели дисплея.

# Установка времени включения будильника

- 1 Убедитесь в правильности установки часов.
- $2$  В режиме ожидания нажмите и удерживайте SLEEP/TIMER.
	- » Отобразятся и начнут мигать цифры, соответствующие значению часа.
- $3$  Нажмите + VOL -, чтобы установить значение часов.
	- » Отобразятся и начнут мигать цифры, соответствующие значению минут.
- $4$  Нажмите  $+$  VOL -, чтобы установить значение минут.
- $5$  Нажмите SLEEP/TIMER  $A$ ЛЯ подтверждения.
- $6$  Для активации будильника нажмите кнопку + VOL - и выберите [ON] (вкл).
	- » На дисплее появится значок часов.
	- » Устройство автоматически включится в установленное время и переключится на последний выбранный источник.
	- » Для отключения будильника выберите [OFF] (выкл.) на шаге 6.

# Установка таймера отключения

- 1 Когда система включена, нажмите кнопку SLEEP/TIMER несколько раз для выбора периода времени (в минутах).
	- » Устройство автоматически выключится по истечении заданного промежутка времени.

# <span id="page-38-0"></span>Подключение других устройств

#### Прослушивание аудиоплеера

С помощью данного устройства можно прослушивать записи аудиоплеера.

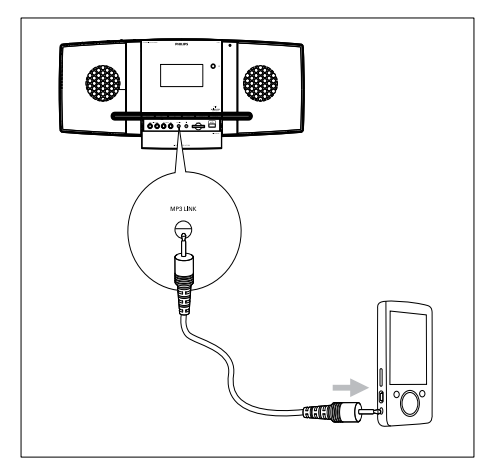

#### $1$   $C_{ABUHbTe}$  крышку SLIDE OPENV.

 $2$  Подключите аудиоплеер.

• Выполните следующие действия, чтобы подключить аудиоплееры с красными/белыми разъемами аудиовыхода.

Подключите красный/белый аудиокабель (не входит в комплект) к разъемам AUX IN L/R и к разъемам аудиовыхода плеера.

- Подключение аудиоплееров с разъемами для наушников. Подключите аудиокабель 3,5 мм к разъему MP3 LINK и к разъему для наушников аудиоплеера.
- 

3 Выберите источник MP3 Link/AUX.

Запустите воспроизведение на аудиоплеере.

# Запись на цифровой рекордер

Аудио с данного устройства можно записывать на цифровой рекордер.

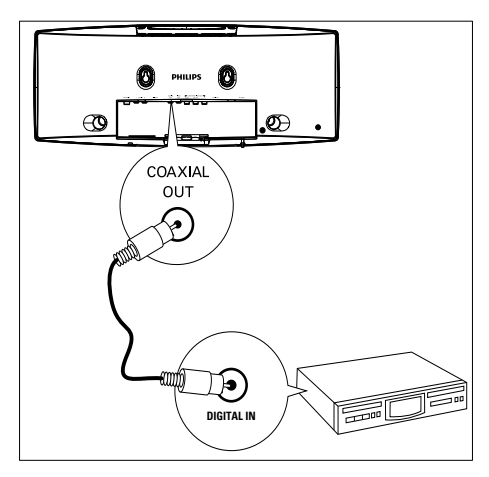

- 1 Подключите коаксиальный кабель (не входит в комплект) к:
	- разъему COAXIAL OUT;
	- разъему цифрового входа цифрового рекордера.
- 2 Включите воспроизведение аудиозаписи, которую необходимо записать.
- $3$  Включите запись на цифровой рекордер (см. руководство пользователя цифрового рекордера).

# <span id="page-39-0"></span>10 Сведения об изделии

#### Примечание

 • Информация о продукте может быть изменена без предварительного уведомления.

# Характеристики

#### Усилитель

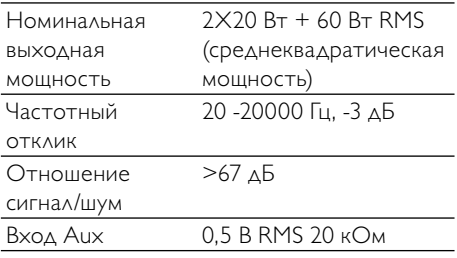

## Диск

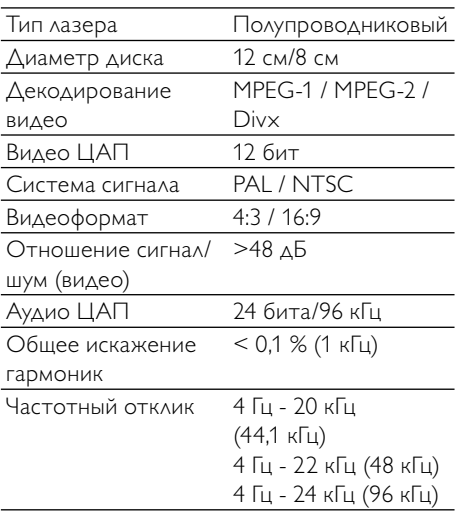

Отношение сигнал/ >67 дБА шум

# Радио (FM)

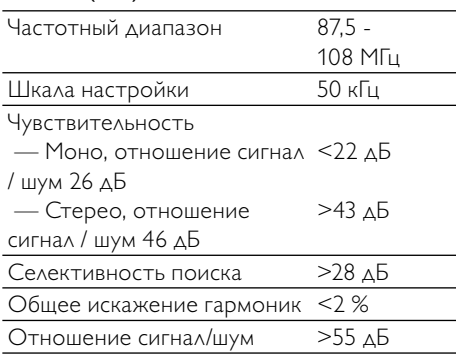

#### Динамики

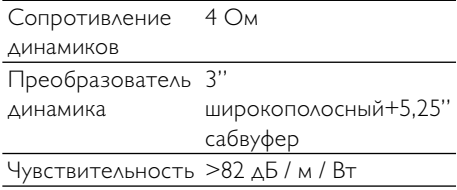

#### Общая информация

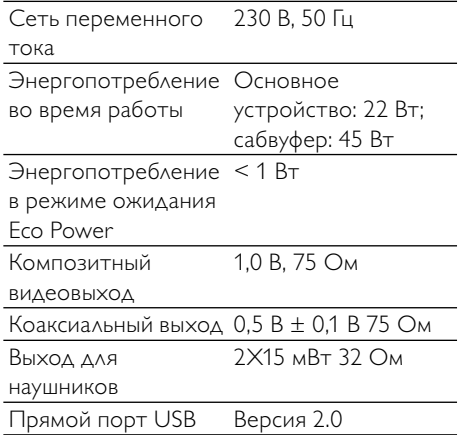

<span id="page-40-0"></span>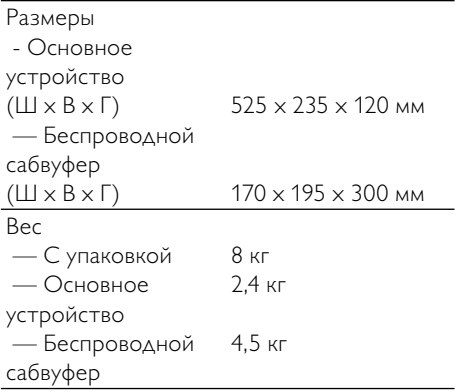

# Поддерживаемые форматы дисков

- Цифровые видеодиски (DVD)
- Video CD (VCD)
- Super Video CD (SVCD)
- Перезаписываемые цифровые видеодиски (DVD+RW)
- Компакт-диски (CD)
- Файлы изображений (Kodak, JPEG) на CDR(W)
- DivX(R) на CD-R(W)
- DivX 3.11, 4.x и 5.x
- WMA

#### Поддерживаемые форматы дисков MP3- CD:

- ISO 9660
- Макс. запись/название альбома: 12 символов
- Макс. номер записи плюс альбом: 255.
- Макс. количество вложенных каталогов: 8 уровней.
- Макс. количество альбомов: 32.
- Макс. Количество дорожек MP3: 999.
- Поддерживаемые частоты выборки для дисков MP3: 32 кГц, 44,1 кГц, 48 кГц.
- Поддерживаемые скорости передачи MP3: 32, 64, 96, 128, 192, 256 (Кбит/с).
- Не поддерживаются следующие форматы
	- Файлы \*.VMA, \*.AAC, \*.DLF, \*.M3U,
	- \*.PLS, \*.WAV
	- Название альбома/записи не на английском языке
	- Диски, записанные в формате Joliet
	- MP3 Pro и MP3 с меткой ID3

# Информация о поддержке USB/SD/MMC

#### Совместимость с устройствами:

- флэш-накопитель USB (USB 2.0 или USB 1.1)
- плеер с флэш-памятью USB (USB 2.0 или USB 1.1)
- Карты памяти SD/MMC

#### Поддерживаемые форматы:

- Формат файловой системы устройства USB или карты памяти: FAT12, FAT16, FAT32 (объем сектора: 512 байт)
- Скорость передачи MP3 (скорость передачи данных): 32-320 Кбит/с и переменная скорость передачи данных
- WMA v9 или более ранней версии
- Каталоги с вложениями до 8 уровней
- Количество альбомов/ папок: макс. 99
- Количество дорожек/ записей: макс. 999
- Тэг ID3 v2.0 или более поздней версии
- Имя файла в Unicode UTF8 (максимальная длина: 128 байтов)

#### Неподдерживаемые форматы:

- Пустые альбомы: пустой альбом это альбом, не содержащий файлов MP3/ WMA. Альбом не будет отображаться на дисплее.
- Файлы неподдерживаемых форматов пропускаются. Например, документы Word (.doc) или файлы MP3 с расширением .dlf игнорируются и не воспроизводятся.
- <span id="page-41-0"></span>• Аудиофайлы AAC, WAV, PCM
- Файлы WMA, защищенные от копирования (DRM) (.wav, .m4a, .m4p, .mp4, .aac)
- Файлы WMA в формате Lossless (без потери качества)

# Типы программ RDS

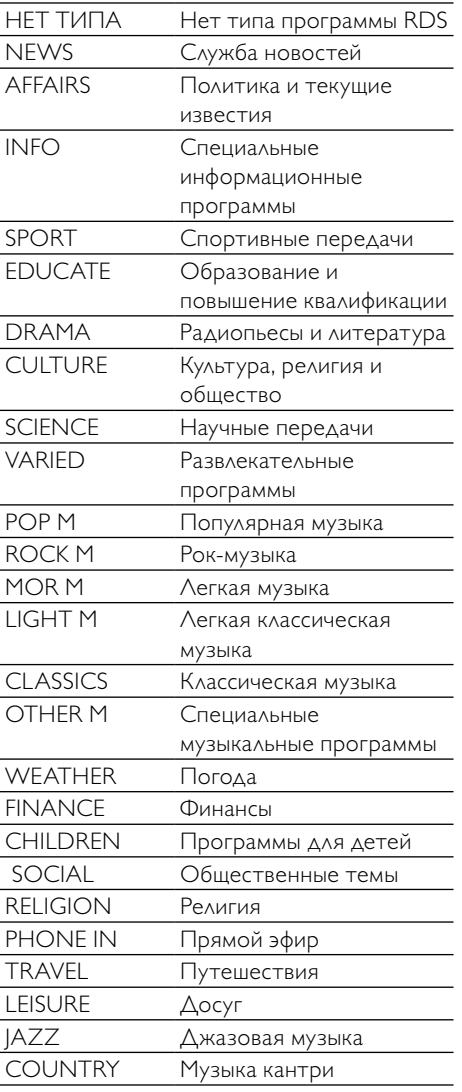

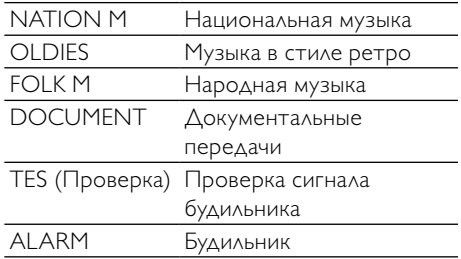

# <span id="page-42-0"></span>11 Устранение неисправностей

#### Внимание

• Запрещается снимать корпус устройства.

Для сохранения действия условий гарантии запрещается самостоятельно ремонтировать систему.

При возникновении неполадок в процессе использования данного устройства, перед обращением в сервисную службу проверьте следующее. Если не удается решить проблему, посетите веб-сайт Philips (www. philips.com/support). При обращении в компанию Philips держите под рукой само устройство, номер модели и серийный номер.

#### Отсутствует питание

- Убедитесь, что шнур питания устройства подключен правильно.
- Проверьте наличие электропитания в сетевой розетке.
- В целях экономии энергии система отключается автоматически через 15 минут после окончания воспроизведения дорожки и отсутствия управления.

#### Диск не найден

- Вставьте лиск.
- Убедитесь, что диск вставлен правильно.
- Подождите, пока высохнет сконденсированная влага на линзе.
- Замените или очистите диск.
- Используйте финализированные компакт-диски и диски соответствующих форматов.

#### Нет изображения

- Проверьте видеоподключение.
- Переключите телевизор на соответствующий канал видео.
- Прогрессивная развертка включена, но телевизор не поддерживает прогрессивную развертку.

#### Черно-белое или искаженное изображение

- Диск не поддерживает стандарт цветовой системы телевизора (PAL/ NTSC).
- В некоторых случаях может появиться небольшое искажение изображения. Это не является неисправностью.
- Очистите диск.
- Искаженное изображение может появиться во время настройки прогрессивной развертки.

#### Форматное соотношение экрана телевизора изменить невозможно, даже если установлен формат экрана телевизора.

- Форматное соотношение зафиксировано на вставленном диске DVD.
- Некоторые ТВ-системы на позволяют изменить формат изображения.

#### Нет звука или звук с помехами

- Отрегулируйте громкость.
- Отключите наушники.
- Проверьте подключение беспроводного сабвуфера.

#### Пульт ДУ не работает

- Перед нажатием любой функциональной кнопки выберите необходимый источник с помощью пульта ДУ, а не главного устройства.
- Поднесите пульт ДУ ближе к устройству Micro System.
- Установите элементы питания, соблюдая полярность (+/–), как указано на устройстве.
- Замените элементы питания.
- Направьте пульт ДУ непосредственно на датчик на передней панели устройства Micro System.

#### Диск не воспроизводится

- Убедитесь, что устройство поддерживает формат диска, и диск вставлен в лоток этикеткой вверх.
- Убедитесь в соответствии типа. цветовой системы и регионального кода диска. Убедитесь в отсутствии на диске царапин или пятен.
- Нажмите SYSTEM MENU ДЛЯ ВЫХОДА из меню настройки системы.
- Отключите ввод пароля при ограничении на просмотр или измените уровень ограничения.
- В системе присутствует сконденсированная влага. Извлеките диск и оставьте систему включенной приблизительно на час. Отключите и снова подключите сетевую вилку, затем включите систему еще раз.
- В целях экономии энергии система автоматически отключается через 15 минут после окончания воспроизведения диска и отсутствия управления.

#### Плохой прием радиосигнала

- Увеличьте расстояние между устройством Micro System и телевизором или видеомагнитофоном.
- Полностью расправьте FM-антенну.
- Подключите внешнюю FM-антенну.

#### Беспроводное соединение не установлено.

Настройте беспроводное соединение вручную.

#### Невозможно выбрать прогрессивную развертку

Убедитесь, что для режима видеовывода выбрано значение [Pr/Cr Pb/Cb Y].

#### Нет звука при соединении HDMI.

Звук может отсутствовать в том случае, если подключенное устройство несовместимо со стандартом HDCP или совместимо только со стандартом DVI.

# Нет изображения при соединении HDMI.

- Проверьте исправность кабеля HDMI. Замените кабель HDMI.
- Если это происходит при изменении видеоразрешения HDMI, выберите соответствующее разрешение, при этом появится изображение.

#### Невозможно установить язык аудио или субтитров

- Диск записан без возможности изменения языка аудио или субтитров.
- На диске заблокирована функция изменения языка аудио или субтитров.

#### Не отображаются некоторые файлы, сохраненные на устройстве USB или карте памяти SD/MMC.

- Количество папок и файлов. сохраненных на устройстве USB или карте памяти SD/MMC, превышает максимальное допустимое. Это не является неисправностью.
- Форматы данных файлов не поддерживаются.

#### Устройство USB или карта памяти SD/MMC не поддерживаются.

Устройство USB или карта памяти SD/MMC несовместимы с системой. Повторите попытку, используя другое устройство USB.

#### Не работает таймер

- Правильно установите значения часов.
- Включите таймер.

#### Настройки часов/таймера удалены

- Произошел сбой электропитания, или сетевой шнур был отсоединен.
- Сбросьте настройки часов/таймера.

# Россия Ваша международная гарантия

Уважаемый покупатель,

Вы приобрели изделие Филипс, которое было разработано в соответствии с высочайшими стандартами качества. Если, несмотря на это, в изделии возникает неисправность, Филипс гарантирует бесплатный ремонт и замену запчастей независимо от страны, где производится ремонт, в течении гарантийного периода 12 месяцев от даты покупки. Эта международная гарантия дополняет существующие национальные гарантийные обязательства продавцов и Филипс по отношению к вам в стране приобретения товара и не нарушает ваших законных прав как потребителя.

Международная гарантия Филипс действует в отношении изделия, приобретенного для личных бытовых нужд, которое используется по своему назначению в соответствии с инструкцией по эксплуатации, с соблюдением правил и требований безопасности, при представлении оригинала товарного или кассового чека, в котором указанны дата покупки, название компании-продавца, модель изделия и его серийный номер.

Международная гарантия Филипс не действует, если:

- Документы заполнены неразборчиво или в них сделаны исправления,
- модель или серийный номер изделия записаны неразборчиво, отсутствуют или в них сделаны исправления,
- ремонт или конструктивные изменения изделия были выполнены неавторизованными сервисными организациями или лицами,
- лефекты излелия были вызваны внешними воздействиями, включая, но не ограничиваясь молнией, попаданием воды, огнем, неправильной эксплуатацией или использованием не по назначению.

Пожалуйста, обратите внимание на то, что изделие не считается неисправным, если требуются его конструктивные изменения под местные или национальные стандарты, которые применяются в странах, для которых изделие не было изначально разработано и/или произведено. Рекомендуем вам всегда проверять возможность использования изделия в конкретной стране.

Если изделие Филипс работает неправильно или является неисправным, пожалуйста, свяжитесь со своей компанией-продавцом или любым авторизованным сервис центром. Информацию о ближайшем сервис-центре на территории России Вы можете получить по телефонам, указанным ниже. Если вам требуется сервисное обслуживание в другой стране, вам следует обратиться в Информационный Центр Филипс в этой стране, телефон и номер факса Вы найдете в соответствующей части этого буклета.

Чтобы избежать ненужных неудобств, мы рекомендуем вам внимательно прочитать инструкцию по эксплуатации перед тем, как обращаться за помощью. По всем вопросам, на которые не дала ответа компания-продавец. Вы можете позвонить или написать:

Центр информационной поддержки Филипс Тел./факс:  $(495)$  961-11-11 8-800-200-0880 Тел.: (бесплатный междугородный звонок)

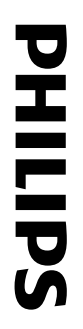

# **БЫТОВАЯ ЭЛЕКТРОНИКА** ГАРАНТИЙНЫЙ ТАЛОН

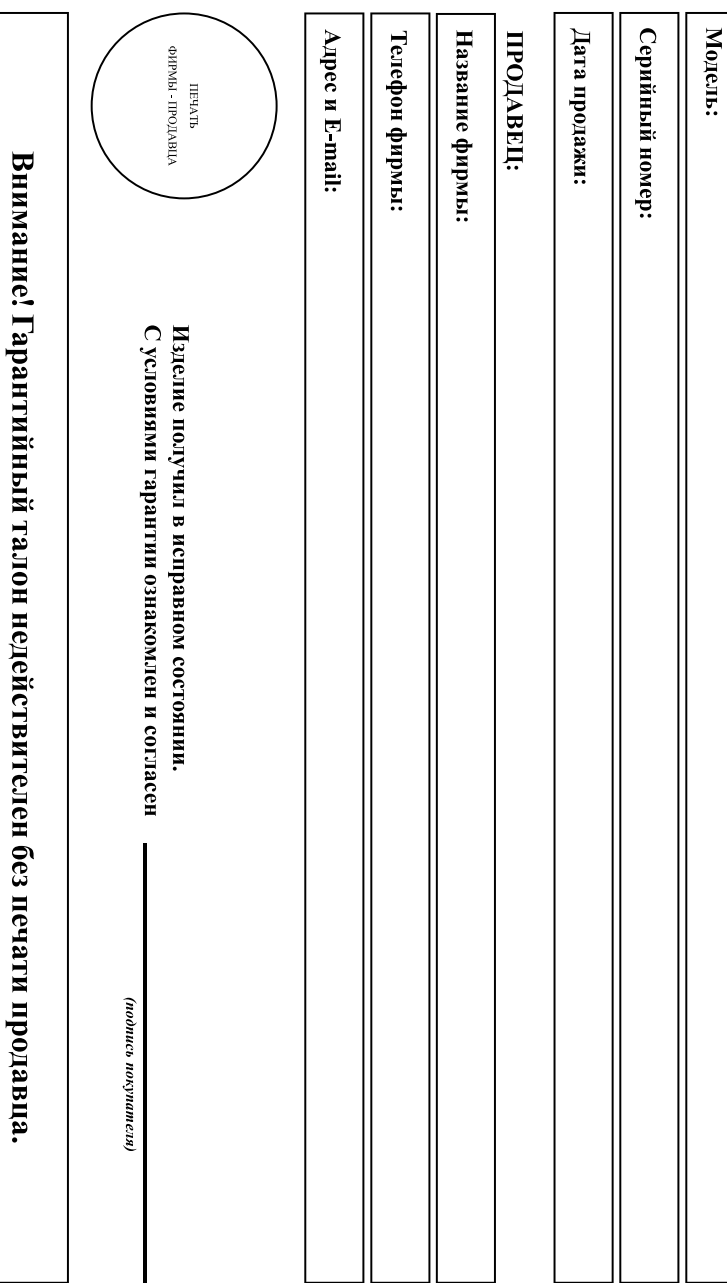

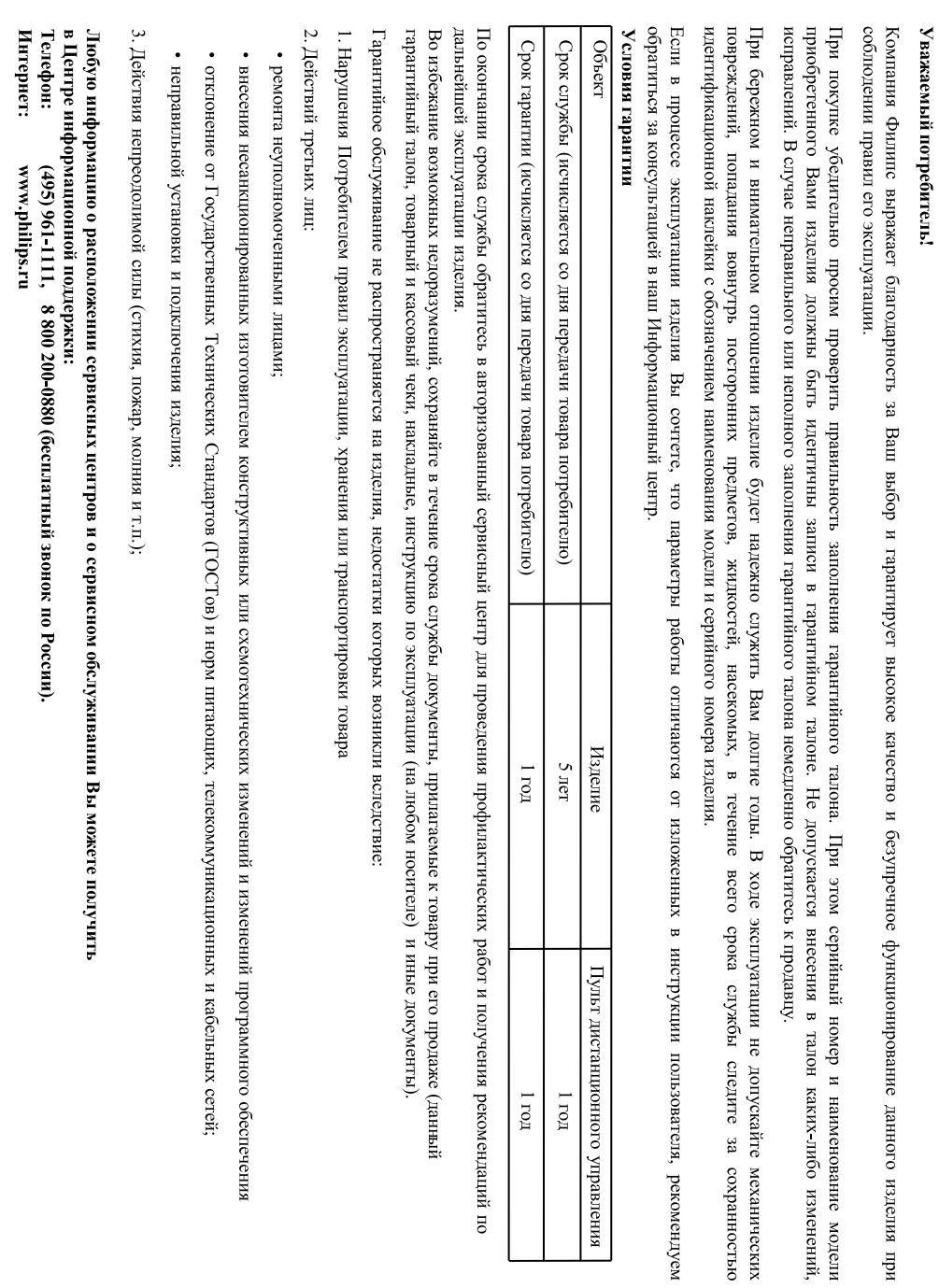

Русский

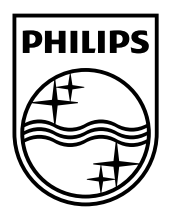

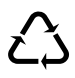